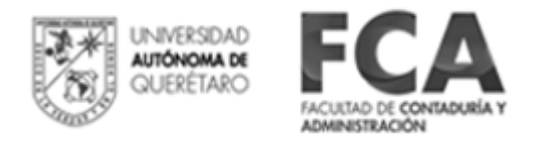

## **El Demo del Excoba**

El Demo es un conjunto de preguntas estructuradas según el formato y la interfaz del examen real. Tiene el propósito de que tú, como aspirante a la universidad, te familiarices con la plataforma del Excoba, con sus diferentes diseños de preguntas, y practiques las maneras de responder. **No se trata de un temario, sino de un espacio de práctica.**

## **Estructura del Demo**

El Demo se conforma de 45 preguntas clasificadas en dos secciones:

- La primera sección consta de 30 preguntas. Estos ejercicios corresponden a las competencias básicas de la educación primaria y secundaria. Esta parte incluye las áreas de Español, Matemáticas, Ciencias naturales y Ciencias sociales.
- La segunda sección consta de 15 preguntas de las competencias básicas de tu especialidad. Esta sección la conforman las tres asignaturas más importantes para cada carrera. En la tabla 2 se indica qué asignaturas le corresponden al Demo, según la profesión que deseas estudiar.

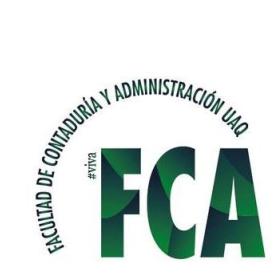

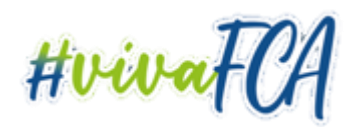

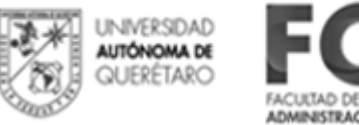

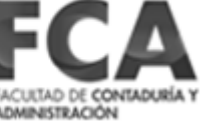

## **Información importante acerca del Demo**

- El Demo graba las respuestas, de tal manera que puedes contestar todas las preguntas en unasesión o en varias. Sólo debes ingresar con el mismo número de ficha.
- Al finalizar el Demo, se muestra tu calificación por asignatura; aunque no se te proporcione laclave de las respuestas correctas de cada pregunta.
- Contestar este Demo **NO** te garantiza la admisión a la institución de educación superior en laque estás solicitando tu ingreso.
- La finalidad del Demo es que conozcas las diferentes formas de contestar del examen real.
- Se sugiere que veas la funcionalidad de la calculadora y el formulario integrado en el Demo, yaque te serán de gran utilidad en el examen real.
- El contenido de este Demo puede ser modificado en el futuro por parte de los autores sin previoaviso.

## **Inicio del Demo**

Al ejecutar el Demo, aparecerá la pantalla de entrada del Excoba. En esta pantalla deberás escribir un Al ejecutar el Demo aparecerá la pantalla de entrada del Excoba. En esta pantalla debes escribir tu número de ficha en la parte superior izquierda (ej. 1234), luego haz clic con el ratón (*mouse*) en el botón"Buscar" que está a la derecha.

En la siguiente pantalla aparecerán dos campos, en el primero deberás escribir tu nombre y en el otro deberás seleccionar la carrera a la que deseas ingresar.

Una vez capturados tus datos, haz clic en el botón "Registrar" y después en el botón "Iniciar". Ya registrados tus datos, puedes ingresar al Demo cuantas veces lo desees, usando el mismo número de ficha con el que te registraste al inicio.

*Nota:* En el examen de admisión se te proporcionará tu número de ficha, y automáticamente aparecerátu nombre y la carrera que elegiste.

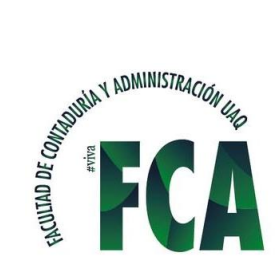

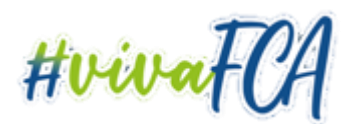